# The curves Package<sup>\*</sup>

Ian Maclaine-cross Internet: ilm@patch.bpa.nu

24 April 2008

#### Abstract

Draws curves in the L<sup>A</sup>TEX  $2\varepsilon$  picture environment using parabolas between data points with continuous slope at joins. For circles and arcs uses up to 16 parabolas. Also draws symbols or dash patterns along curves. Equivalent to technical pens with compasses and French curves. Curves consist of short secants drawn by overlapping disks or line drawing **\specials** selected by package options.

## Contents

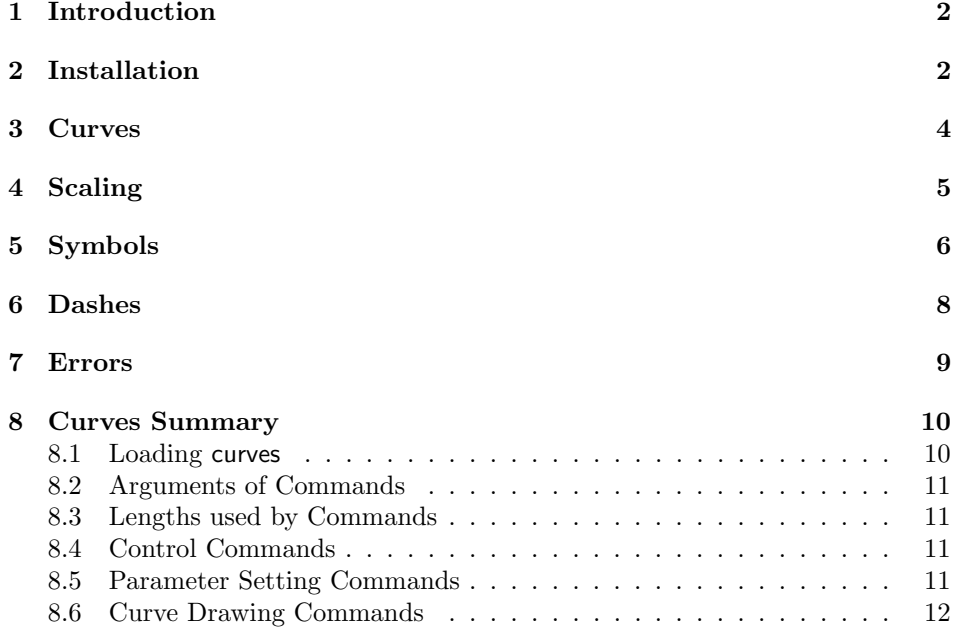

<sup>∗</sup>This file has version number 1.51, last revised 2008/04/24.

## 1 Introduction

The picture environment in the  $L^2 \to 2\varepsilon^1$  macro package for T<sub>E</sub>X<sup>2</sup> allows simple line drawing using characters. These characters include quadrant circular arcs, solid disks with diameters from 1 to  $15pt<sup>3</sup>$  and short lines with a limited range of slopes in two thicknesses. A \begin{picture} command defines an area where following commands place these characters to draw a LAT<sub>EX</sub> picture.

LATEX pictures save disk space for source descriptions and computer time in producing documents compared with printer commands or bit mapped graphics. From initial pencil sketch on squared graph paper to final printout, they take half the time for manual pen drawings. The labor savings are higher for revisions and rewrites. Unfortunately standard LATEX cannot yet draw curves like a pen, compass and French curves can. Fortunately there are many macro packages which supplement LATEX  $2\varepsilon$ 's capabilities and do marvellous graphical things for any printing need<sup>4</sup>. Curves just adds curve drawing to L<sup>AT</sup>EX pictures.

Brief descriptions, simple examples and a command summary follow. They presume familiarity with relevant chapters of the  $LATEX$  manual<sup>1</sup>.

### 2 Installation

curves.sty To create the file curves.sty you need LATEX  $2\varepsilon$  and a command like:

\$ latex curves.ins

Put curves.sty and curvesls.sty in your default or a texinput directory. The package curvesls provides compatibility for old documents. Comprehensive T<sub>E</sub>X distributions preinstall curves so for most users the above step is unnecessary.

Put curves in a \usepackage command at the top of your main .tex file for any document where you wish to use curves  $e.g.,$ 

\documentclass[11pt]{article} \usepackage{curves}

Do not combine curves with bezier in this command. Curves contains a fast powerful replacement for the \bezier command. Drawings using the \bezier command should not change their appearance.

emtex xdvi WML

dvips The curves package has options to save TEX memory and runtime using \special commands to draw the straight lines which approximate curves. Select an option only if your program for viewing or printing T<sub>E</sub>X's dvi files recognizes and uses the corresponding \specials. Otherwise the curves on your drawings will be invisible. The dvips option uses the emT<sub>EX</sub> \specials of dvips which draw

> <sup>1</sup>Leslie Lamport,  $\cancel{B T}$  A Document Preparation System 2nd ed., Addison-Wesley, 1994.  $2$ Donald E. Knuth, The TEXbook, Addison-Wesley, 1984.

<sup>3</sup>A printer's point, abbreviated pt, is approximately 0.351460 mm.

<sup>4</sup>Michel Goossens, Frank Mittelbach and Sebastian Rahtz, The LaTeX Graphics Companion, Addison-Wesley, 1997.

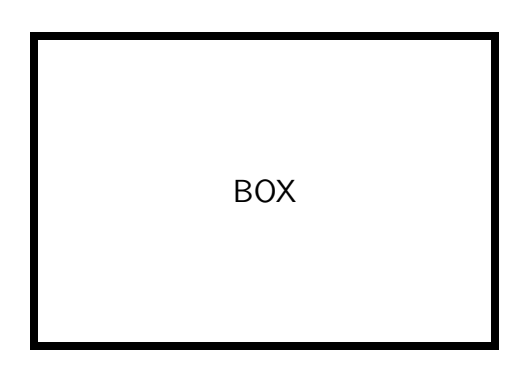

Figure 1: This is a box.

lines with rounded ends. The emtex option uses the original  $\searrow$  specials of emT<sub>E</sub>X by Eberhard Mattes with disks added to hide their square ends. The xdvi option uses the PostScript \specials of Tomas Rokicki's dvips to draw lines which the xdvi viewer now implements. WML are new versions of the emTFX \specials in dvips with compact names. No options draws lines using disks from standard LATEX fonts. No options or dvips work with the color package but other drivers may or may not. Select package options when required by modifying \usepackage like:

\usepackage[dvips]{curves}

BOX A drawing frequently uses auxiliary commands to size, place, label and caption it. The following commands draw the box in Figure 1 on page 3:

```
\begin{figure}
\begin{center}
\setlength{\unitlength}{1mm}
\begin{picture}(100,50) \large\sf
\linethickness{1mm}
\put(20,5){\framebox(60,40){BOX}}
\end{picture}
\end{center}
\caption{This is a box.}
\label{box}
\end{figure}
```
 $Lamport<sup>1</sup>$  explains these commands. This example is for those unfamiliar with the LATEX picture environment. The following examples avoid the figure environment but it is often essential.

#### 3 Curves

\closecurve \tagcurve

\curve The commands, \curve, \closecurve and \tagcurve, draw parabola segments between coordinate points in the argument<sup>5</sup>. The segments' tangents at these points are parallel to each other and to straight lines through the points either side. Segments at \curve ends are parabolas with the point second from the end a vertex. \closecurve adds a parabola between end points to close the curve. \tagcurve omits the first and last segments drawing curves with end tangents specified. When only three points are specified \tagcurve draws the last segment. The following table shows these features.

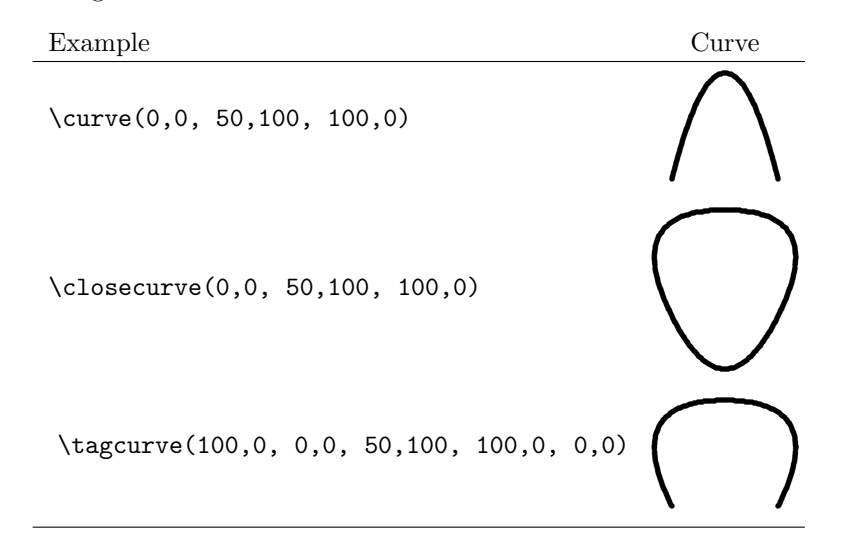

\arc Axial flow fans often use the RAF 6E aerofoil section. The section coordinates in \curve the following macro come directly from aerodynamic tables<sup>6</sup>. The \arc commands draw the leading and trailing radii and the two coordinate \curve the flat chord.

```
\newcommand{\RAFsixE}{
  \scaleput(1.25,1.25){\arc(0,-1.25){-135}}
  \scaleput(0,0){\curve(0.366,2.133, 1.25,3.19, 2.5,4.42,
   5.0,6.10, 7.5,7.24, 10,8.09, 15,9.28, 20,9.90, 30,10.3,
    40,10.22, 50,9.80, 60,8.98, 70,7.70, 80,5.91, 90,3.79,
   95,2.58, 99.24,1.52)}
  \scaleput(99.24,0.76){\arc(0,-0.76){180}}
  \scaleput(0,0){\curve(1.25,0, 99.24,0)}
 }
```
In a picture environment like:

\begin{picture}(100,20) \RAFsixE

 $^5\rm{Please}$  see Section 8 for full descriptions of  $\textrm{curves}$  commands.

 $^6\rm R.A.$  Wallis, Axial Flow Fans, Academic Press, 1961, p.335

\end{picture}

this macro draws:

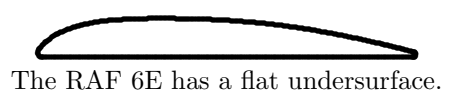

\bigcircle The drawing command \bigcircle works similarly to \circle except there is no \circle\* equivalent. The following section scales it to an ellipse.

#### 4 Scaling

\unitlength The size of LATEX picture objects may be uniformly scaled by preceding them with: \put

\setlength{\unitlength}{\scale\unitlength}

the desired scale factor \scale is previously defined perhaps with \newcommand as a decimal number. The new coordinates of a point  $(x', y')$  relative to the current origin are related to the old coordinates  $(x, y)$  relative to the same origin by

$$
\begin{array}{rcl} x' & = & x \times \text{scale} \\ y' & = & y \times \text{scale} \end{array}
$$

If a  $\put(x, y)$ ...} followed the change in  $\unitlength$  it would actually put the objects  $\{\ldots\}$  at  $(x', y')$  Objects defined by **\unitlength** in  $\{\ldots\}$  would also be larger by  $\searrow$  scale. Lamport<sup>1</sup> describes these commands.

\xscale \xscaley \yscale \yscalex

\scaleput The scale factors \xscale, \xscaley, \yscale and \yscalex are initially de fined to be 1, 0, 1 and 0 respectively but may be redefined to any decimal number using \renewcommand. After they are redefined the new coordinates of a point  $(x', y')$  relative to the current origin are related to the old coordinates  $(x, y)$  relative to the same origin by

$$
x' = x \times \xscale + y \times \xscale
$$
  

$$
y' = x \times \yscale + y \times \yscale
$$

If a \scaleput(x, y){...} followed the change in these factors it would actual put the objects  $\{\ldots\}$  at  $(x', y')$ . All the drawing commands in curves use the current values of these four scale factors in placing disks and secants.

These factors can rotate pictures which like \RAFsixE are made solely with curves commands. The factors following rotate the RAF 6E through 12° clockwise about its (0,0) co-ordinate:

```
\renewcommand{\xscale}{0.9781}
\renewcommand{\xscaley}{0.2079}
\renewcommand{\yscale}{0.9781}
```

```
\renewcommand{\yscalex}{-0.2079}
\put(0,20){\RAFsixE}
```
This draws:

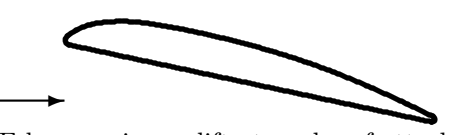

The RAF 6E has maximum lift at angles of attack over 12◦ .

Note that  $\cos 12° \approx 0.9781$  and  $\sin 12° \approx 0.2079$ 

\arc Axonometric projection is another scaling application. Circles become ellipses \bigcircle and circular arcs become elliptical arcs. The commands drawing the ellipse and arc in the following washer are:

```
\put(20,5){
  \renewcommand{\xscale}{1}
 \renewcommand{\xscaley}{-1}
 \renewcommand{\yscale}{0.6}
 \renewcommand{\yscalex}{0.6}
 \scaleput(10,10){\bigcircle{10}}
  \put(0,-2){
    \scaleput(10,10){\arc(5,0){121}}
    \scaleput(10,10){\arc(5,0){-31}}
   }
 }
```
(20,5) are the drawing coordinates of the upper vertex of the washer closest to the reader. The angles for the \arcs were found by trial and error.

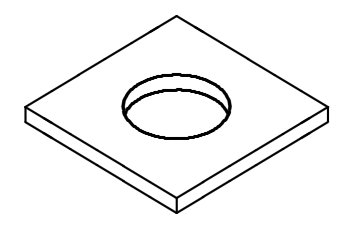

Square washers are sometimes preferred for soft materials.

## 5 Symbols

\curvesymbol Curves can also place symbols. \curvesymbol must first define the symbol as \curve anything a \put or \multiput may draw. A negative symbol count between drawing command and coordinates  $e.g., \text{degree}(-3](0,100,...)$  fixes the number of symbols per curve segment.

These commands draw flight times and successive positions in the following drawing:

```
\newcounter{time}
  \curvesymbol{\thetime\,s\addtocounter{time}{1}}
  \put(5,4){\curve[-2](0,0, 9.8,19.6, 19.6,0)}
  \curvesymbol{\phantom{\circle*{1}}\circle*{1}}
  \put(5,2){\curve[-2](0,0, 9.8,19.6, 19.6,0)}
```
where  $\phi$  is a plain T<sub>E</sub>X command from the T<sub>E</sub>Xbook<sup>2</sup>.

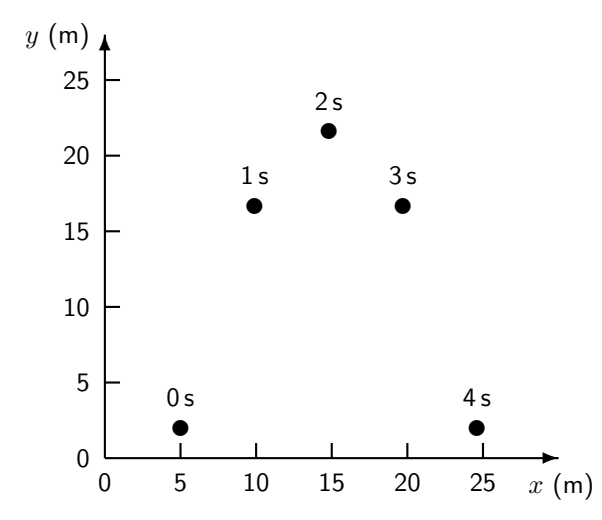

Successive positions of a sphere with initial position  $(5, 2)$  m, initial velocity  $(4.9, 19.6)$  m/s, and acceleration  $(0, -9.8)$  m/s<sup>2</sup>. The flight time is recorded above each sphere position.

\curvedashes Fixed spacing of symbols at lengths other than the segment's requires more \curvelength \curvesymbol

commands. Empty \curvedashes, empty \curvesymbol and negative symbol count stops drawing so a drawing command will calculate \curvelength only. \curvesymbol then resets the symbol and \curvedashes sets the spacing to its pattern length. If there are no symbols at the ends, \overhang pulls symbols along the curve. The last command with no symbol count draws the symbols.

\arc \arc and \bigcircle use sixteen segments for a circle so if eight symbols are \bigcircle required the fixed spacing technique is necessary. The following commands draw the pin numbers on a relay base:

```
\newcounter{pin}
\curvedashes{}
\curvesymbol{}
\put(60,60){\arc[-1](40,0){-360}}
\setlength{\curvelength}{0.125\curvelength}
\curvedashes[\curvelength]{1}
```
7

```
\setlength{\overhang}{0.5\curvelength}
\curvesymbol{\addtocounter{pin}{1}\thepin}
\put(60,60){\arc(40,0){-360}}
```
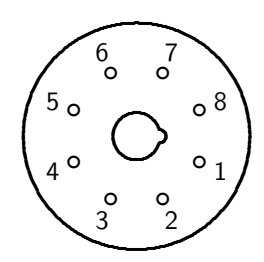

The pin numbering of plug-in relays is clockwise from the spigot key when viewed from below.

\patternresolution If symbols and dash pattern exist and \overhang is 0pt, curves draw the first \overhang position blank. For equal spacing they draw the last position blank if rounding error causes the last pattern to be slightly short. If \renewcommand changes \patternresolution, rounding error changes and the final symbol may reappear. To avoid fiddling with \patternresolution for closed curves with symbols equally spaced, use an \overhang which is a fraction of a pattern length as in the previous example.

## 6 Dashes

\curvedashes \curvedashes must first define a dash pattern with length greater than 0pt. Many symbol and pattern combinations are possible. The fixed number and fixed spacing methods of symbol drawing described in Section 5 work with three methods of drawing dashes which are:

- 1. if there is no symbol count and no symbol, a dash pattern with its length reduced by \csdiameter is drawn between symbols spaces of width close to \csdiameter to give an overall spacing equal to the pattern length specified by the \curvedashes command;
- 2. if there is a symbol count but no symbol, the dash patterns drawn have their length equal to that defined by \curvedashes with \csdiameter gaps at symbol positions;
- 3. if there is a symbol count and a symbol, the dash patterns drawn have their length adjusted slightly so an integral number of patterns fit between symbol positions.

Dash pattern commands for centrelines<sup>7</sup> follow for the three techniques above in order:

<sup>7</sup>R.N. Roth and I.A. van Haeringen, The Australian Engineering Drawing Handbook, Part 1 Basic Principles and Techniques, The Institution of Engineers, Australia, Canberra, 1986.

```
\linethickness{0.25mm}
\curvedashes[1.2mm]{0,8,1,3,1,8}
\settowidth{\csdiameter}{00}
\put(0,20){\curve(0,0, 30,5, 60,0)}
\put(0,10){\curve[1](0,0, 30,5, 60,0)}
\curvesymbol{\thepin\addtocounter{pin}{1}}
\setlength{\csdiameter}{2\csdiameter}
\put(0,0){\curve[1](0,0, 30,5, 60,0)}
```
The following figure shows the resulting dash patterns. The upper line has first position blank because the \overhang is 0pt. It has patterns shrunk to scale between symbol spaces  $e.g., 1$  to 2, and symbol space centres one pattern length apart. The middle line has patterns close to defined length but with the first dash part blanked by half of symbol space 3 and the second pattern broken in its first dash by symbol space 4. The lower line patterns are stretched between symbol spaces. Which pattern is appropriate depends on picture meaning and function.

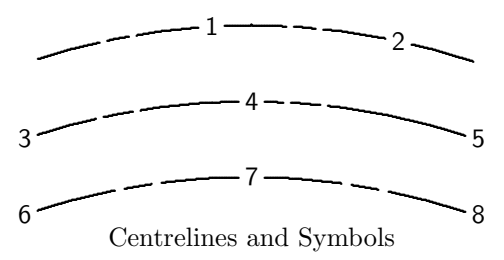

## 7 Errors

Syntax errors like incorrect or missing punctuation while using curves will result in TEX or L<sup>4</sup>TEX error messages. The TEXbook<sup>2</sup> and L<sup>4</sup>TEX manual<sup>1</sup> explain the meaning and correction of these errors. The previous examples and Section 8 should make the correct syntax for curves commands clear.

Curves will write a Package curves Error:... message to the screen and log file if you supply an incorrect number of coordinates.

If four sequential points in a drawing command argument have the line through the first and third parallel to the line through the second and fourth:

- exactly or closely, curves knows it cannot draw a parabola tangent to two parallel lines, issues to the screen and log file: Package curve Warning: \curve straight from ... and draws a straight line;
- or approximately, curves may draw an unexpected curve with no warning.

If four sequential points in a drawing command argument have the line through the first and second parallel to the line through the third and fourth:

• curves draws a parabola which may be nowhere near the curve.

\curvewarnfalse If the four points were on a straight line, removing one or more points is a remedy. If they are not on a straight line, adding points may help. Specifying many points will give you a satisfactory curve with perhaps an annoying number of \curve straight warnings. After a \curvewarnfalse, curves still uses the straight lines but does not tell you.

 $\tag{10.1} \tag{10.2} \tag{10.3} \tag{10.4} \tag{10.4} \tag{10.4} \tag{10.5} \tag{10.5} \tag{10.5} \tag{10.6} \tag{10.6} \label{10.6}$ curve coordinates will reduce error and specifying sufficient coordinates will then give satisfactory results. For discontinuous tangents splitting a curve into pieces is unavoidable. Splitting a curve into pieces with curvature the same sign can give satisfactory results with fewer coordinates. \tagcurve can prevent tangent discontinuities. If an inflexion point's exact location is unknown, try the midpoint of the straight line through the ends of its segment.

\diskpitchstretch Curves appear rougher than horizontal and vertical lines. Picture digitization

causes this not inaccuracy in TEX or curves.sty. Setting \diskpitchstretch to a value less than one with \renewcommand may smooth an unusually rough curve without package options.

Symbols and symbol spaces misaligned are usually due to rounding error. Adjusting \patternresolution below one can reduce rounding error and increase alignment accuracy. This should be limited to the misaligned curve with  $\{\}^1$ .

The replacement \bezier does not give exactly the same results as the original in bezier.sty or in LaTeX2e. The difference is extremely small but if it is important to you comment out the five lines of code for **\bezier** and **\@bezier** near the start of curves.sty. You now have a \bezier which is slower and needs more memory but has only its original capabilities and gives only its original results.

Please email ilm@patch.bpa.nu examples of any errors not covered above. You may have found a bug in the code or documentation.

## 8 Curves Summary

The commands following are for the picture environment in the LAT<sub>E</sub>X  $2_{\varepsilon}$  manual<sup>1</sup>.

#### 8.1 Loading curves

\usepackage A \usepackage{curves} between \documentclass and \begin{document} commands loads curves. If you have a TEX printing or viewing program which accepts the following \special commands you may optionally use them to allow larger pictures faster. Support for color may be lost.

> You use \usepackage[ $\{option\}$ ]{curves} to load a \special option for drawing the straight line secants which make curves where  $\langle option \rangle$  is one of:

- dvips uses the emTEX \specials with rounded line ends supported by dvips. Works with color.
- emtex uses the original emTEX \specials with rectangular line ends. Curves adds a disk to round them.
- xdvi uses the PostScript \specials of dvips.
- WML the same as dvips but with single character names  $W$ , M and L to minimize T<sub>E</sub>X

memory with large pictures.

#### 8.2 Arguments of Commands

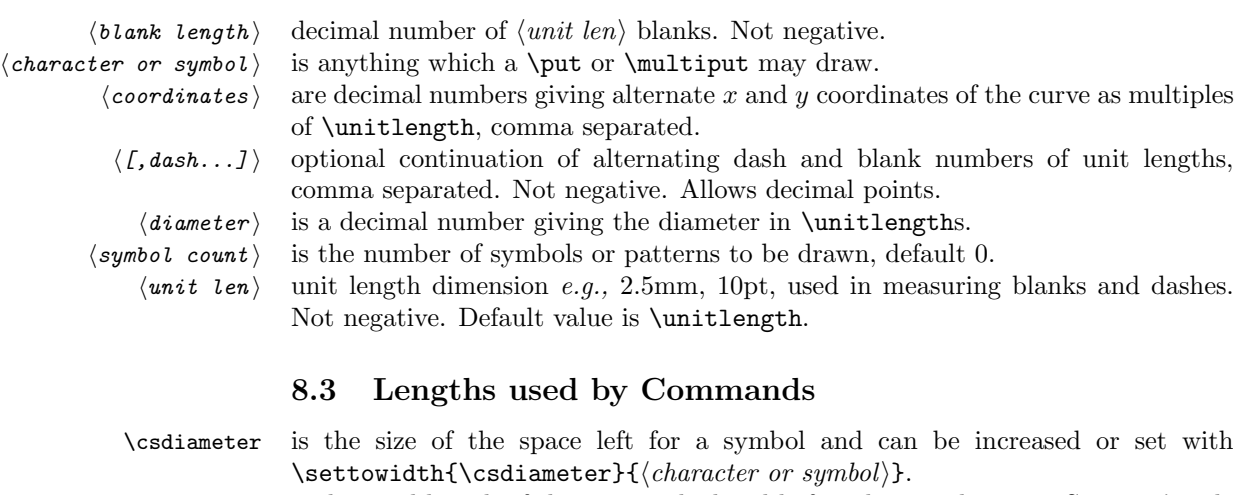

\curvelength is the total length of the curve calculated before drawing by using Simpson's rule once between each pair of coordinate points.

\overhang length of as drawn dash pattern overlapping start of patterns.

#### 8.4 Control Commands

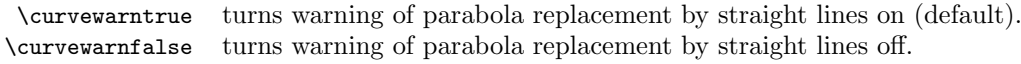

#### 8.5 Parameter Setting Commands

 $\curvessymbo1 \quad {\langle character \ or \ symbol \} \ sets symbol and \ csdiameter.$ \curvedashes  $[\{unit \ len\}]\{\{blank \ length\}\{,dash...\}\}$  A drawing command not following a \curvedashes or following one with an empty or zero length pattern will draw:

if  $\langle symbol\ count\rangle$  is zero or missing, a continuous curve;

else if  $\langle symbol\ count \rangle$  is positive,  $\langle symbol\ count \rangle$ -1 squares of line thickness size between and additional squares at coordinates or bezier end points;

else if no  $\langle character\ or\ symbol \rangle$  exists, nothing;

else,  $-\langle symbol\ count \rangle-1$  characters or symbols between coordinates and additional ones at coordinates or bezier end points.

After a \curvedashes command defining a pattern whose length exceeds zero, commands draw:

if  $\langle symbol\ count\rangle$  is zero or missing then at a spacing equal to the specified pattern length,

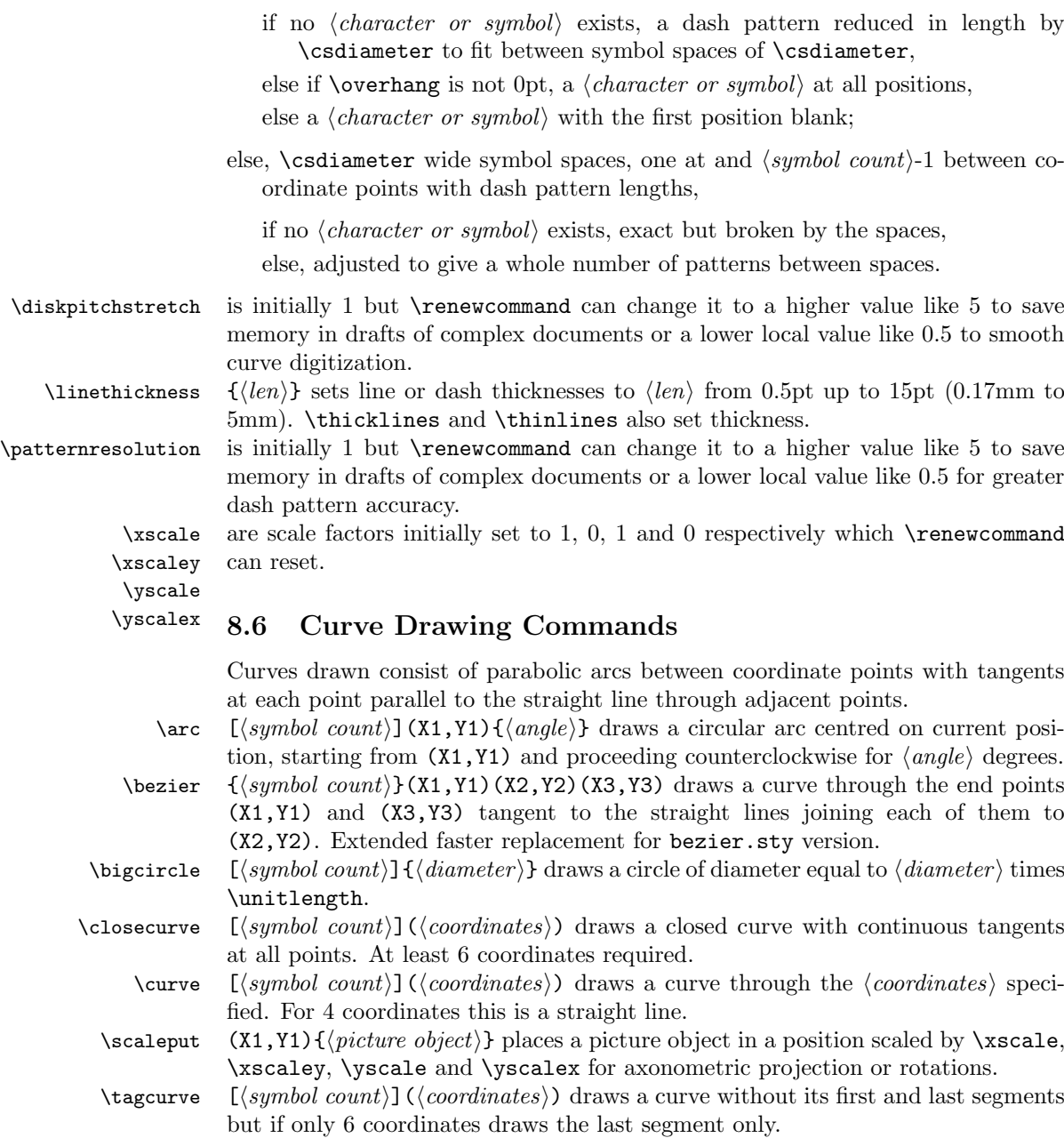